# **FLEET FREEDOM®**

## Comment Créer un Programme d'Entretien

#### **Modifier**

1. Choisissez Entretien.

2. Choisissez le programme d'entretien à modifier et effectuez les changements requis.

#### 3. Sauvegardez.

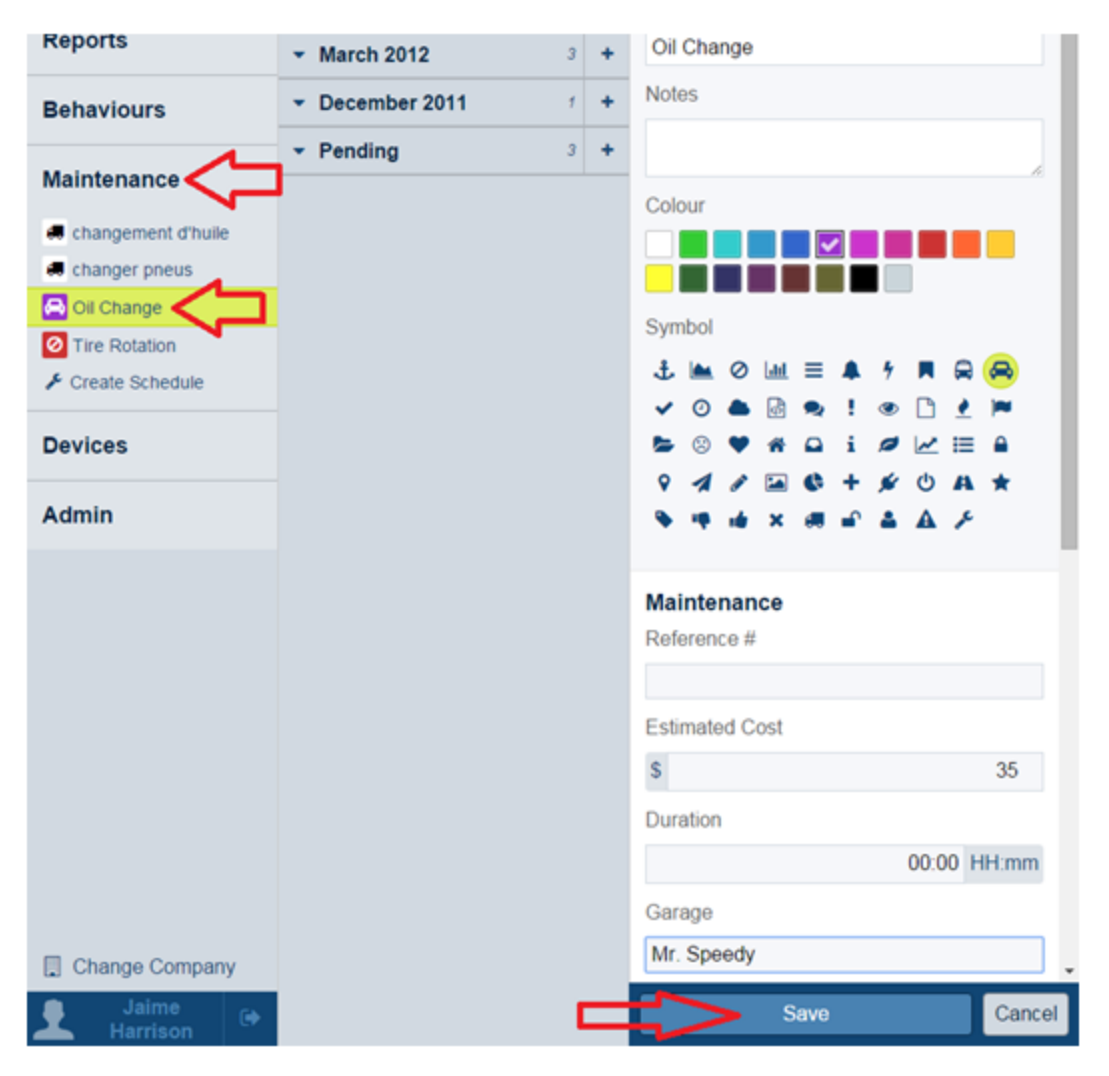

Si vous avez besoin d'assistance avec votre compte, s'il vous plait, contactez notre équipe de soutien à la clientèle.

Heures de bureau: lundi à vendredi de 09h00 à 17h00 EST

Numéro de téléphone pour le Soutien Fleet Freedom : 1 (866) 7872548 Option 2 Anglais ou 9 Français

Courriel : support@fleetfreedom.com

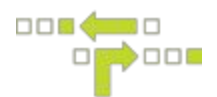

### **Effacer**

- 1. Choisissez Entretien.
- 2. Choisissez le programme d'entretien à effacer.
- 3. Choisissez l'icône de la poubelle et cliquez sur Effacer pour confirmer.

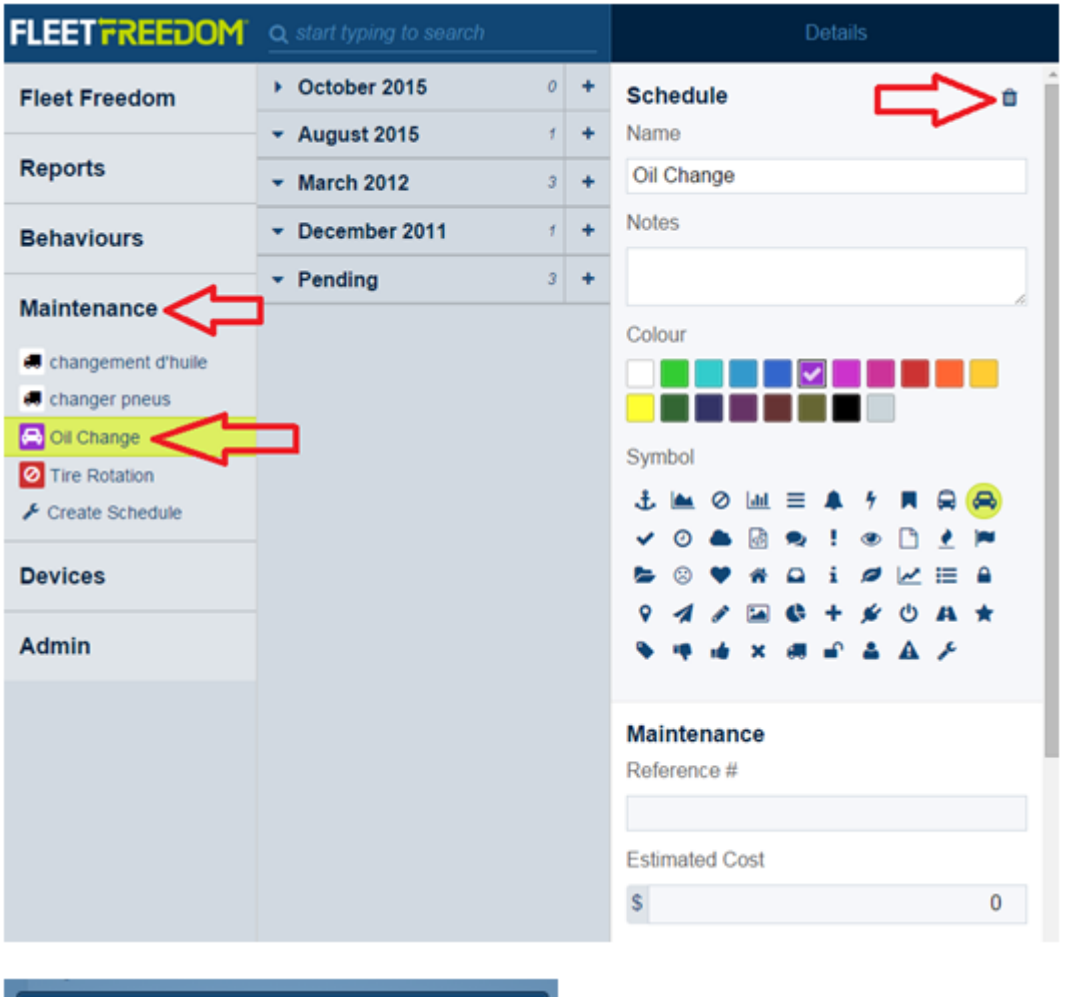

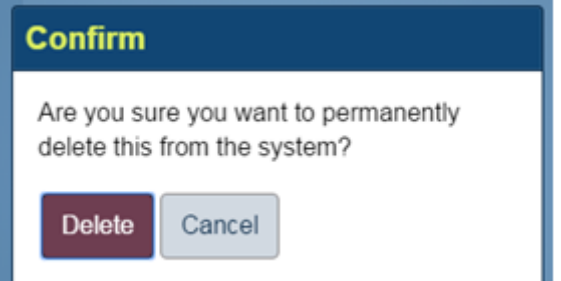

Si vous avez besoin d'assistance avec votre compte, s'il vous plait, contactez notre équipe de soutien à la clientèle.

Heures de bureau: lundi à vendredi de 09h00 à 17h00 EST

Numéro de téléphone pour le Soutien Fleet Freedom : 1 (866) 7872548 Option 2 Anglais ou 9 Français